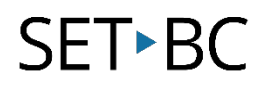

#### **Downloading ARC-BC files on Voice Dream Reader App**

\*\* Thanks to SD#71 for partnering with us to develop this helpful resource!

ABOUT: In this activity, participants will learn how to use the visual settings and audio settings as well as downloading files.

#### **WHAT YOU WILL NEED:**

Download the app: **[Voice Dream Reader App](https://itunes.apple.com/ca/app/voice-dream-reader/id496177674?mt=8)** on your iPad before you start.

Download an **[ARCBC](https://www.arc-bc.org/)** PDF file.

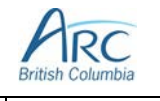

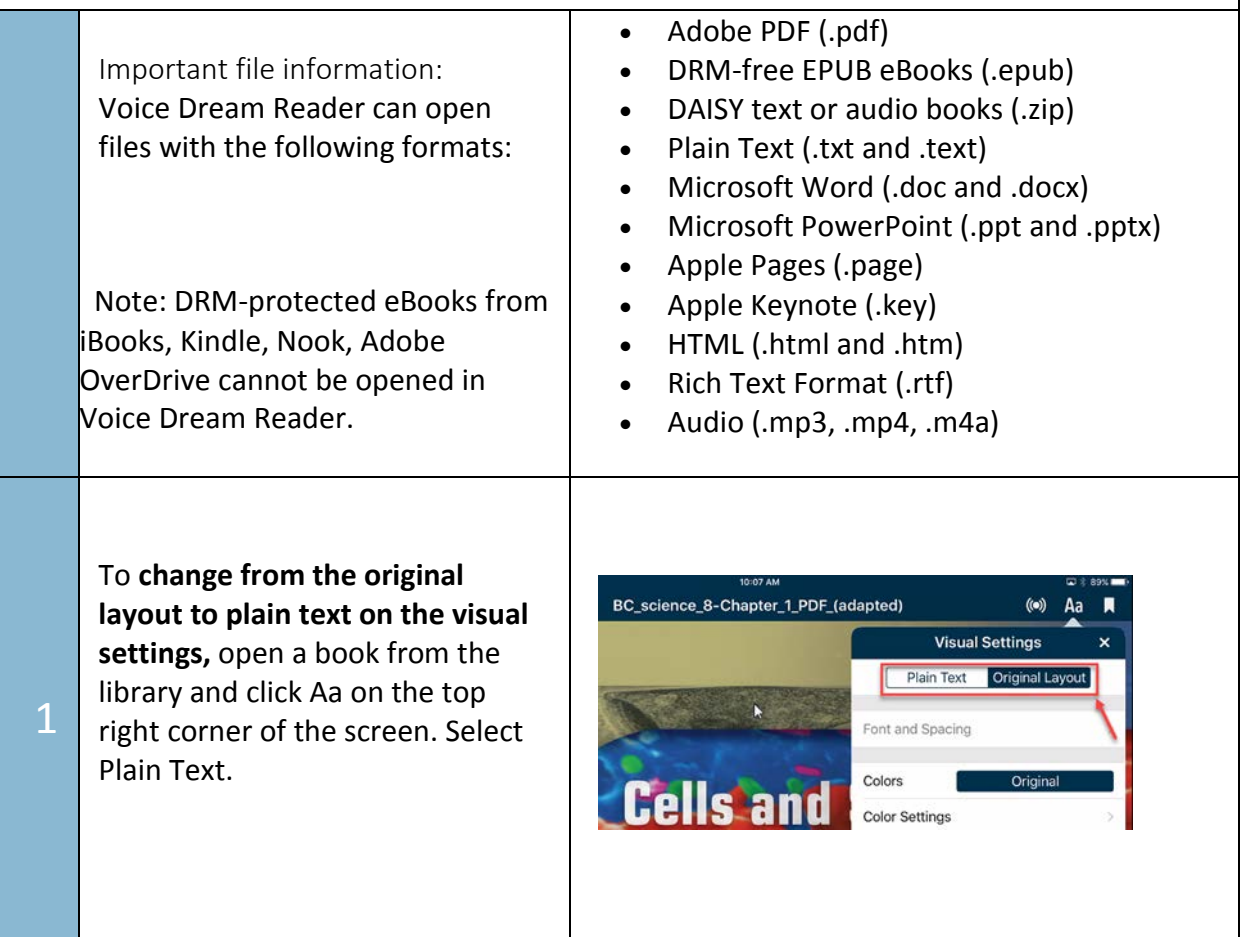

## SET-BC

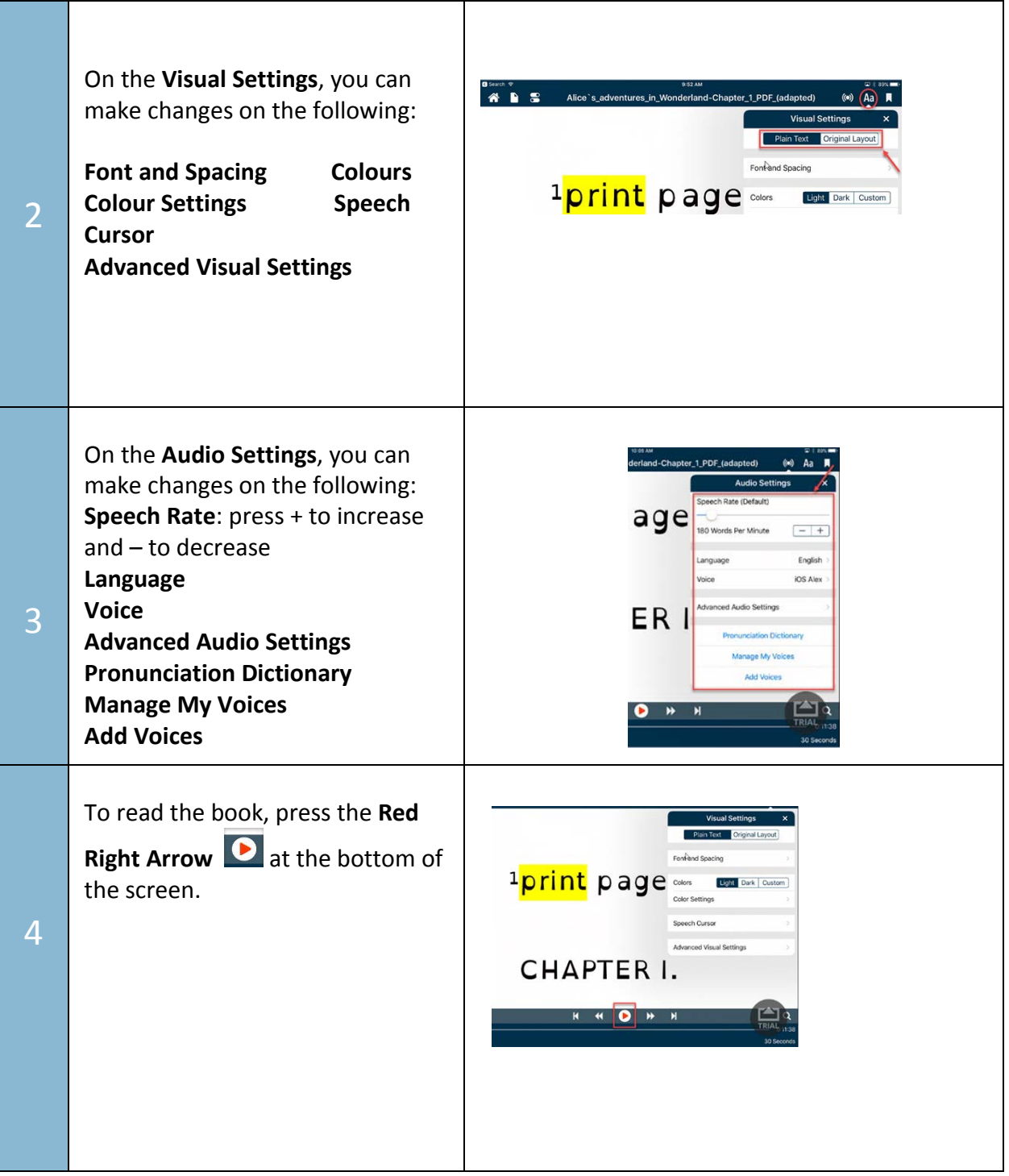

# SET<sup>></sup>BC

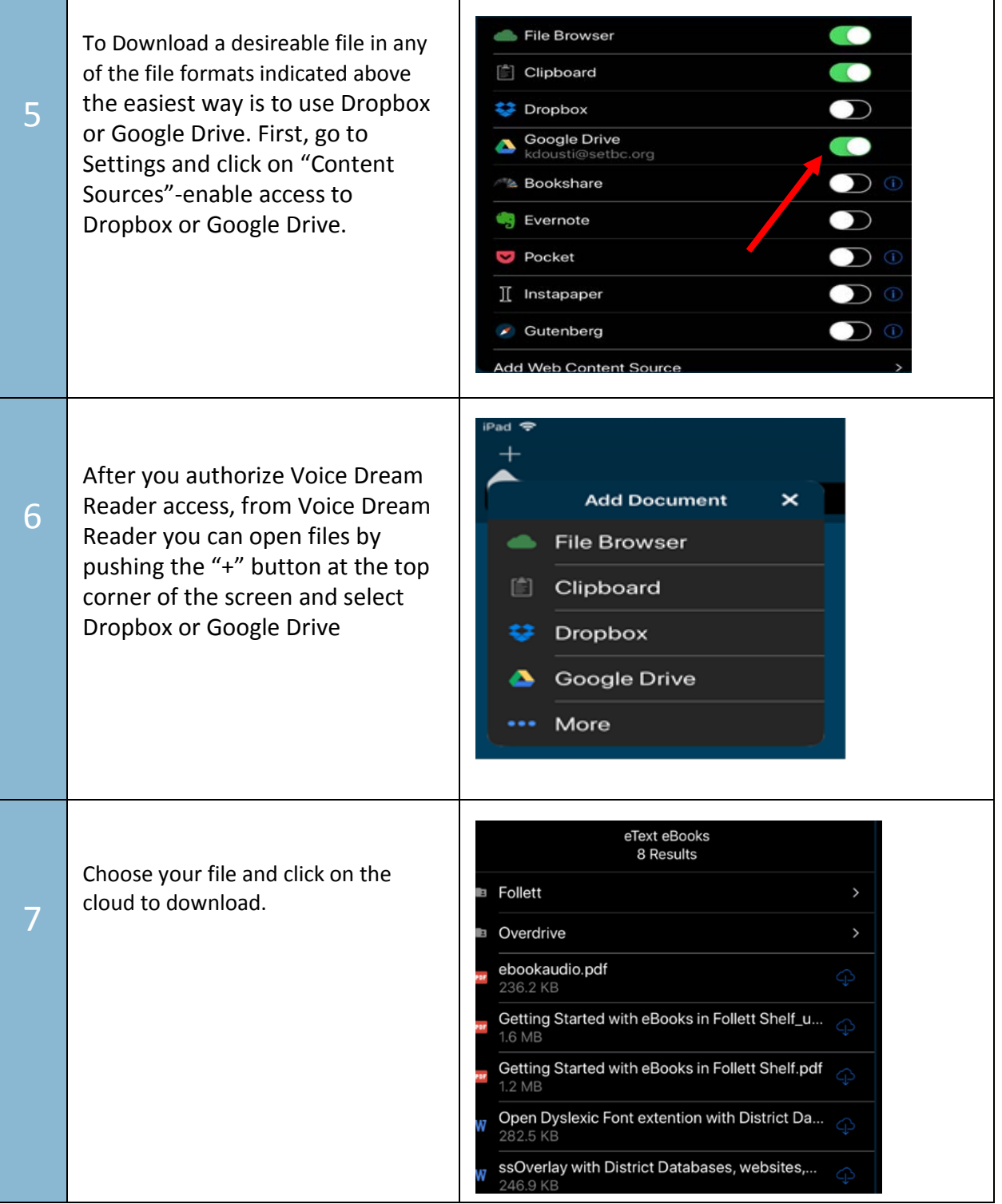

## SET-BC

15000168 Your file will then be on the home page in Voice Reader and it can be 8 pressed to start reading.  $m \equiv$ 

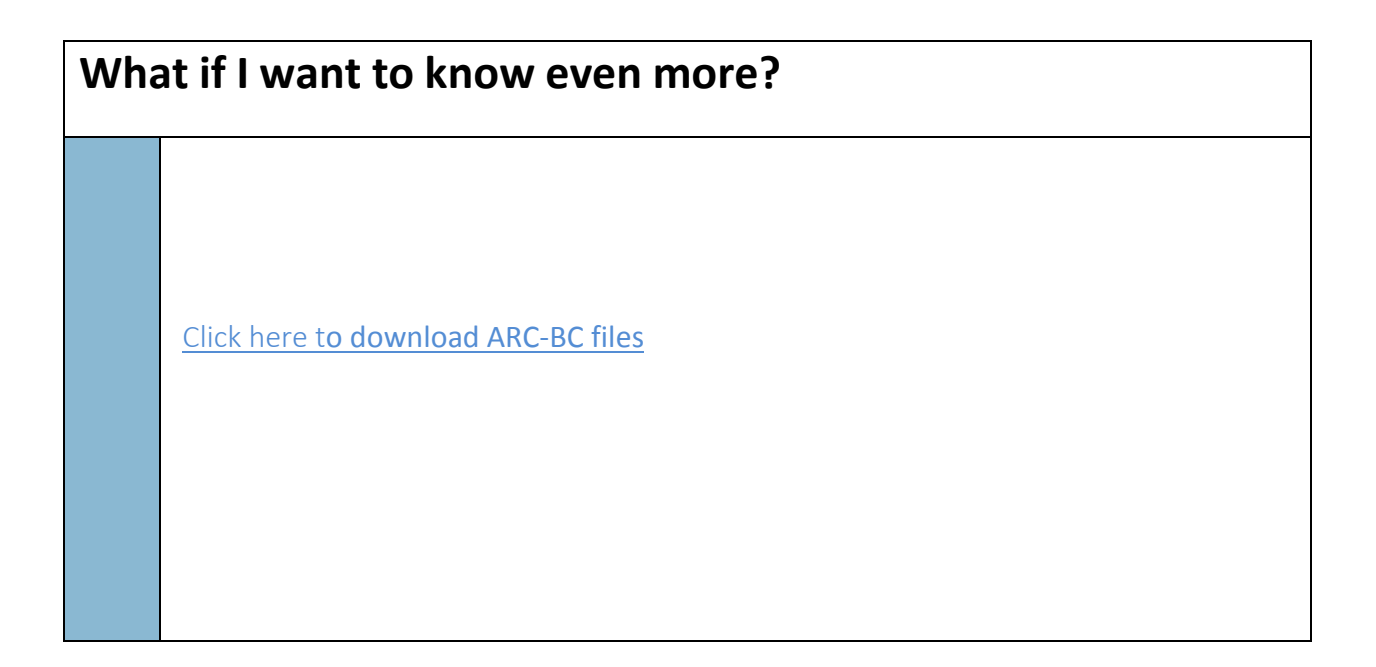